### **UPMC Consumer** *Advantage* **HSA portal access**

You have easy 24/7 online access to view and manage your HSA account.

Log in to *My*Health *OnLine* by following this path: www.upmchealthplan.com > Member Login/Register

(If you're new to *My*Health OnLine, click Register and follow the directions.)

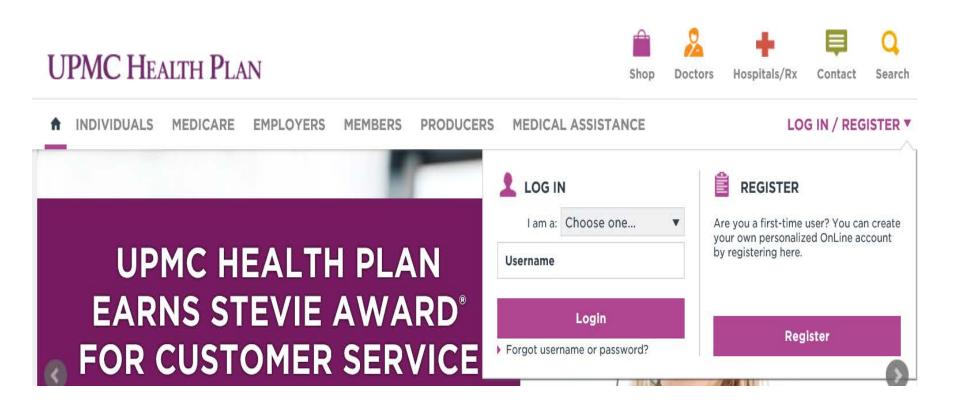

#### On the MyHealth OnLine homepage, click Quick Links at the top of the page

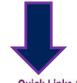

Quick Links ▼

Contact Us

Log Out

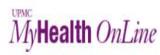

Take a Healthy Step

My Account

Messages and Alerts (0)

**SEARCH FOR** 

DOCTOR

**PHARMACY SERVICES** 

HOME

BETTER HEALTH AND WELLNESS

**REWARDS AND INCENTIVES** 

**SPENDING AND CLAIMS** 

**COVERAGE AND BENEFITS** 

SMART HEALTHCARE

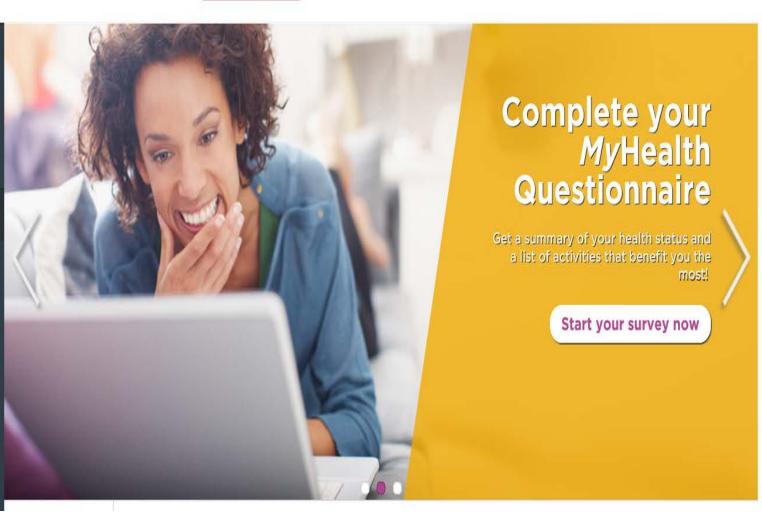

Then click on UPMC Consumer Advantage Portal. This takes you to the UPMC Consumer Advantage HSA welcome page.

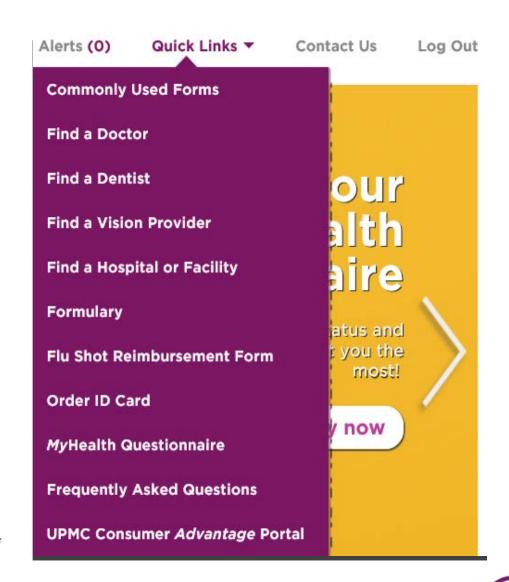

You will immediately be prompted to read and accept the Terms and Conditions. This will only occur upon your initial login.

# UPMC Consumer Advantage®

Read and agree

Read and agree Read and agree

#### **Agreements**

You must accept the terms and conditions for this account by reviewing and accepting all agreements listed below.

Designated Representative Agreement Read and agree

Electronic Disclosure

HSA Custodial Agreement and Disclosure Statement

Important Information on Patriot Act Requirements

Fee Schedule

Interest Information

Submit

## UPMC Consumer Advantage®

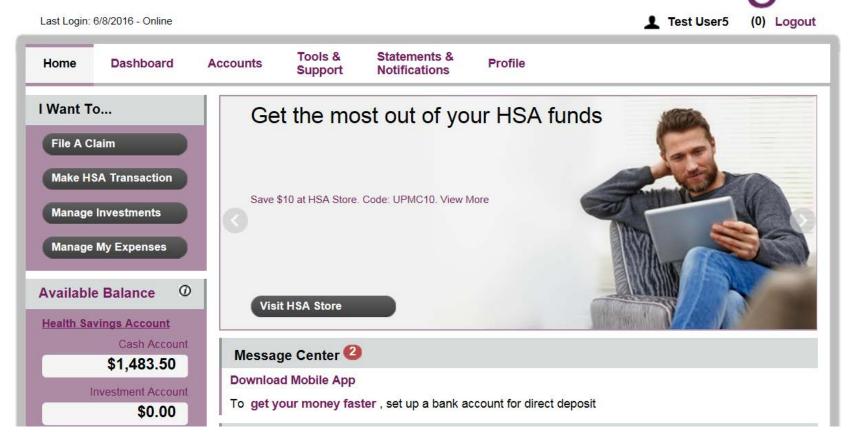

Example above of Home page after T & Cs have been accepted.